## Работа с фильтрами в разделе «Документы»

Функциональность поиска на странице на данный момент в разработке.

Для поиска введите данные в строку Найти на странице...:

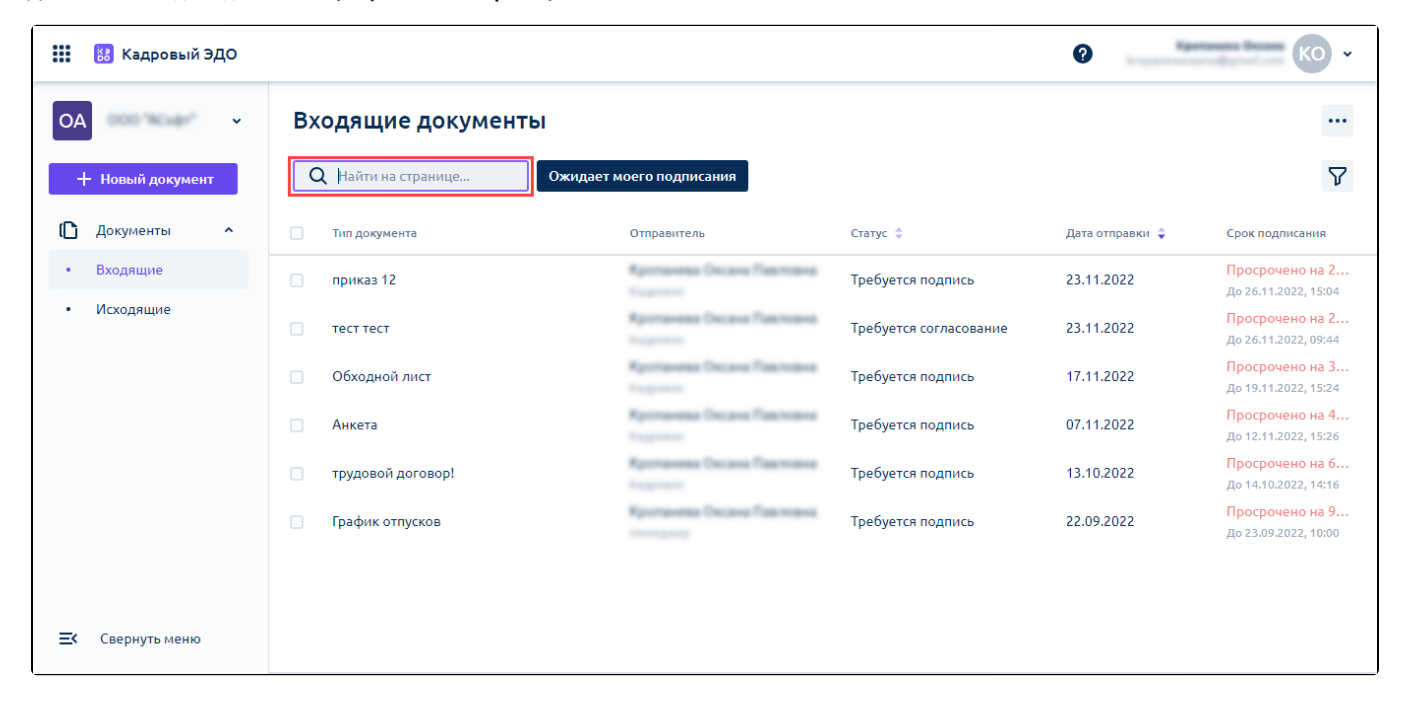

Для установки фильтра поиска нажмите кнопку Фильтры:

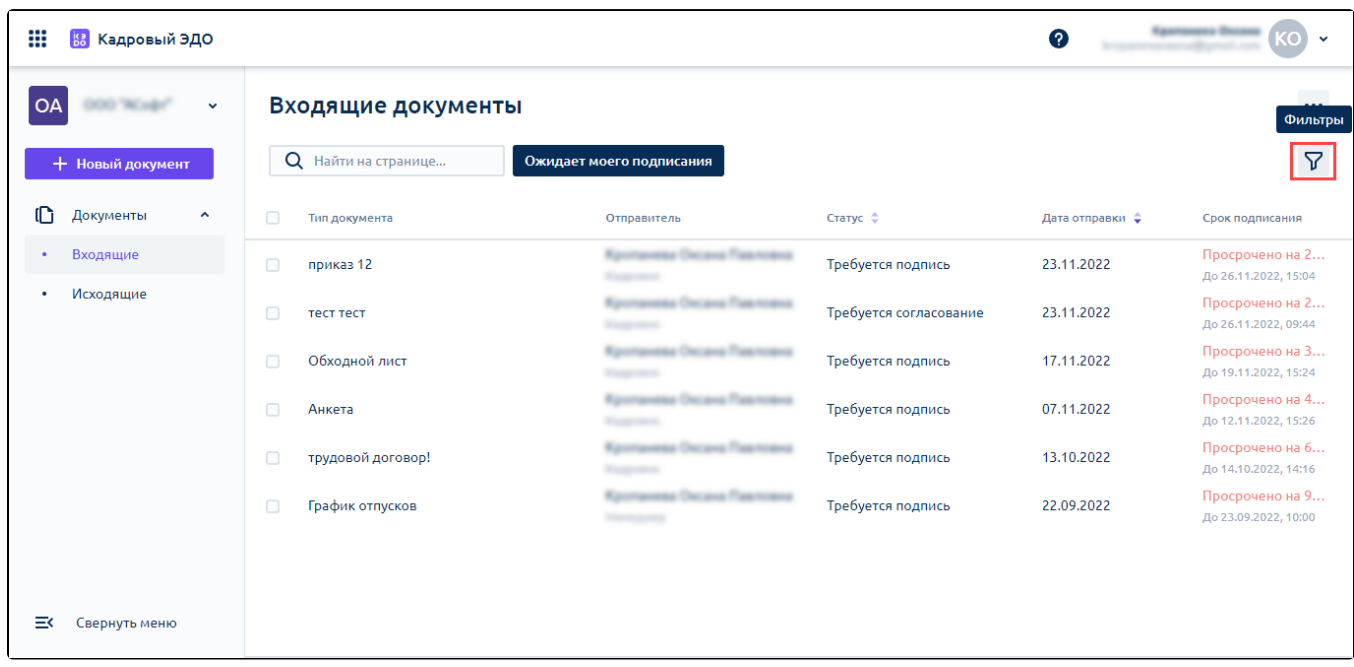

Доступны следующие фильтры:

- дата;
- $\bullet$ тип;
- $\bullet$ статус;
- $\bullet$ отправитель.

Чтобы отфильтровать документы, где требуется только подписание текущего пользователя, нажмите кнопку Ожидает моего подписания:

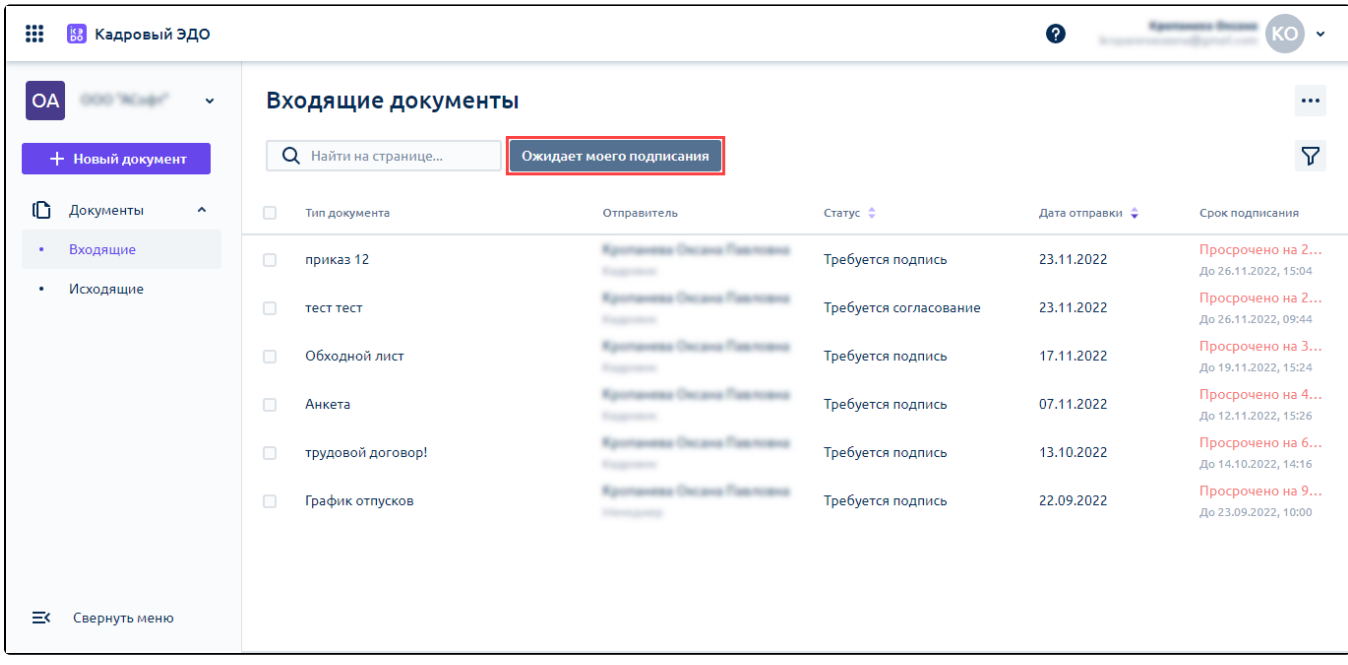